# *<u>CEmpyrean</u>*

# Empyrean Aether<sup>®</sup> MDE

# 混合信号设计仿真平台

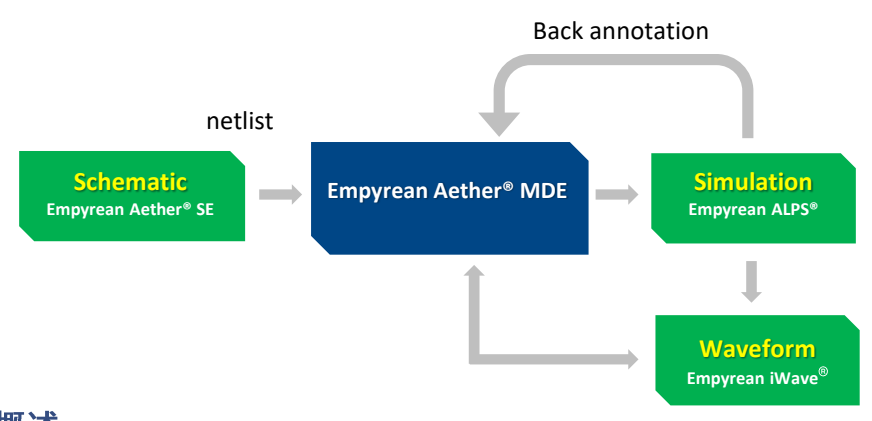

### 概述

Empyrean Aether® MDE是混合信号设计仿真平台,提供方便的接口,供用户 设定options、激励、仿真类型、输出结果、分析Corner、结果后处理等。 Empyrean Aether® MDE平台支持模拟电路以及数模混合电路分析。

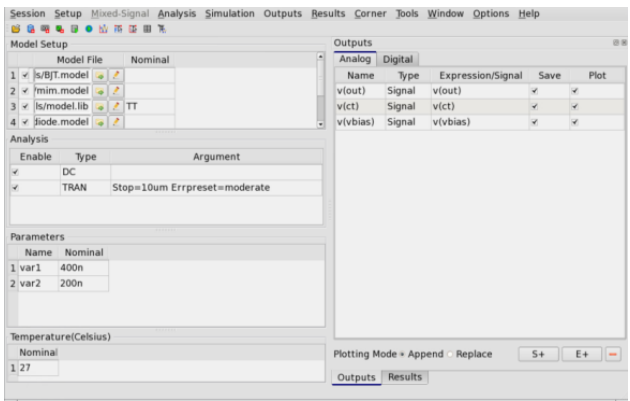

Empyrean Aether® MDE仿真分析平台主界面

# 功能与优势

■ 接口丰富便捷,可以方便地建 立仿真环境

■ 仿真结束后自动打开波形显示 器Empyrean iWave<sup>®</sup>, 并能够在 schematic和Empyrean iWave<sup>®</sup> 之间进行交互返标

■ 可以返标电压、电流、Model Parameter (Vth、Beta等)

■ 支持数模混合仿真,包含 System Verilog混仿Flow

■ 支持Post-Layout仿真

■ 便捷的多Corner Setup和多 Corner结果呈现

- 支持LSF
- 支持扫描
- 支持Monte Carlo 仿真

■ 丰富的结果后处理以及Debug 功能

数模混合设计平台Empyrean Aether® MDE和Empyrean Aether® SE之间有通信协议,MDE可以从SE中进行电路变量和电路 Net信号的抓取, MDE也可以把仿真结果返标回SE。

Empyrean Aether® MDE提供便捷的多Corners设定和Model设定、参数设定等,界面规整。设定后具有Save和Reload Runset的功能,并且像参数设定、多Corner设定等,可以单独Save为文本,并可以单独Reload。Empyrean Aether® MDE可以在 仿真结束后,直接根据协议调出结果Viewer工具,并且可以和Schematic以及结果Viewer工具进行互动,交互返标。

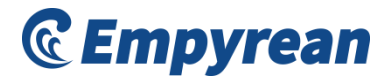

# 功能

## □ 多Corners仿真分析 (Multiple Corners □ 计算器 (Calculator) Simulation)

多Corners设定的时候,允许一个变量里进行多个选项 的设定,每个选项之间以空格隔开。所有变量选项数的乘 积,即为这个多Corners设定的总仿真Corner数量。多 Corners的设定变量会和Model设定以及Parameter设定同 步,避免了用户手动输入,功能便捷易用。

Empyrean Aether<sup>®</sup> MDE支持Model参数分析。首 先, 在 Output 的 Save 选 项 里 选 择 Generate Model Parameter; 其次, 进行仿真, 仿真后可以在Results区域 点击右键进行Model参数的返标。最后,还可以通过MP函 数将Model参数变为输出变量或者中间变量,作为输出结 果,进而可以进行扫描计算等,非常便于获取Model参数 曲线,比如MOS管的Vth随着L的变化曲线。

### □ Note Text仿真 (Note Text Simulation)

在Schematic里添加的Note text, 可以参与仿真, 一 是可以利用在schematic上记录的关键信息,直接用于仿 真结果处理, 且信息清晰可见, 易于保存; 二是用户可以 直接include外围的Testbench或者结果后处理函数,增加 了仿真环境设定的便捷度和维度。

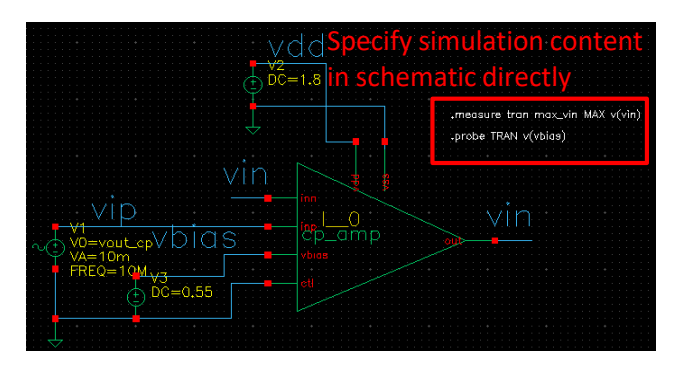

Note Text仿真

计算器包含很多类函数,比如db、avg、rms,比如+- \* /,比如FFT、gain等等,满足用户不同需求,并且函数结果同 样可以作为变量参与下次计算。

# □ Model参数分析 (Model Parameter Analysis) □ Monte Carlo仿真 (Monte Carlo Simulation)

Monte Carlo仿真可以在选择Process、Mismatch还是All 后直接进行仿真,也可以根据自己需求选择一个Seed等,便 捷且丰富。在仿真完成之后, MDE可以给出柱状图, 显示 Monte Carlo仿真结果的分布情况。

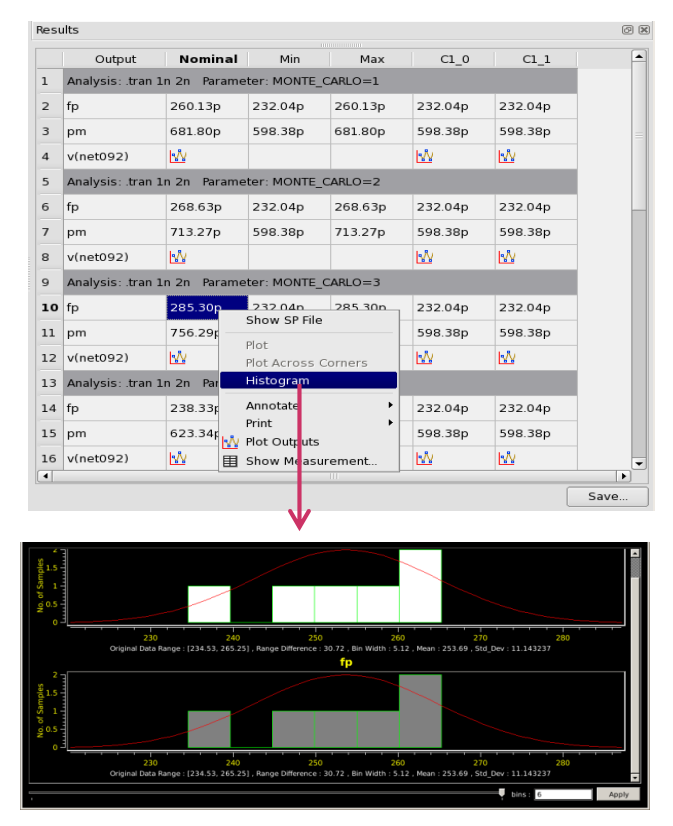

Monte Carlo仿真

## □ 波形显示器 (Waveform Viewer)

在仿真结束后, 波形显示器Empyrean iWave®会被自动 调出来, 可自动打开在Empyrean Aether<sup>®</sup> MDE中设定为 Plot的输出变量。 Empyrean iWave®的特点是速度快, 选 择、信号拖拽、查看差分量等十分便捷;函数丰富,便于用 户进行结果后处理。

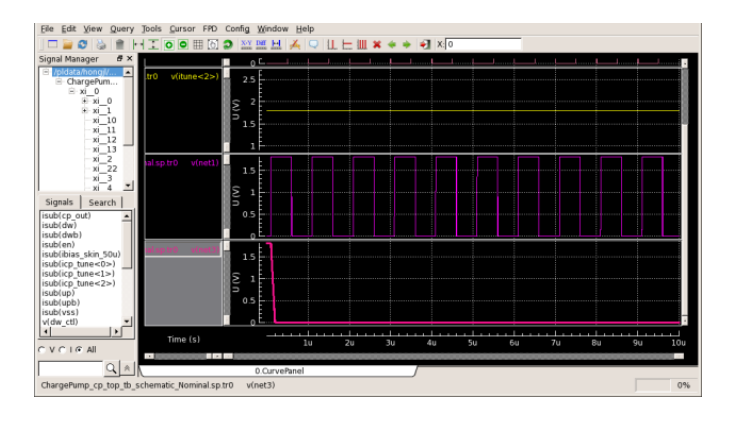

波形显示器

### □ 结果后处理 (Result Post-processing)

Empyrean Aether® MDE在Output窗口里可以对输出结 果或者变量进行一个SPEC的设定。MDE会对仿真结果进行后 处理, 根据SPEC判断有哪些结果是违反SPEC, 哪些是符合 SPEC,并进行不同颜色的标注。此功能结合多Corners仿真, 可以帮助用户进行批量结果后处理,并呈现给用户直观的结果 判断。

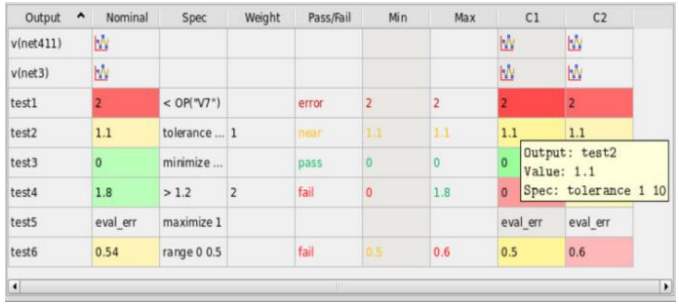

结果后处理

# 支持的平台

• X86 64-bit:

Red Hat Enterprise V6 and V7